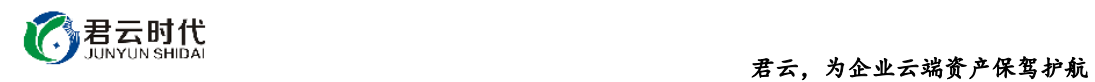

# JAVA 环境(CENTOS 6.8 64 位)

## 镜像使用手册

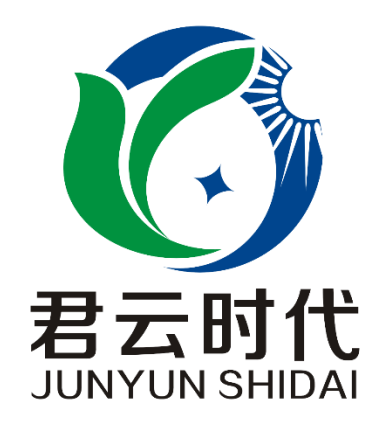

## 北京君云时代科技有限公司 北京市朝阳区四惠东华腾世纪总部公园 A 座 6 层

### **2017-3-24**

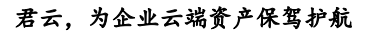

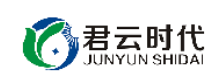

## 前 言

#### 【版权与独立性说明】

(1)本文声明所介绍技术产品是基于北京君云时代科技有限公司进行的研 究工作和取得的研究成果,"君云时代"(简称,下同)对本文及相应技术产品 内容单独完全享有版权,任何形式的侵权盗用行为将会被依法追究责任。

(2)文中介绍技术流程与操作要点不一定完全体现镜像功能,具体细节以 实际操作为准,解释权归"君云时代"所有,欢迎广大用户及技术爱好者参与 使用并提出宝贵建议。

(3)如有各类建议及投诉意见,请及时拨打技术支持电话: 4008005185 转 10449,我们将真诚为您反馈处理结果。

【公司简介】

北京君云时代科技有限公司成立之初以企业级用户的信息化建设需求为导 向,分析大中小型企业、政府、教育、电商、金融、信息传播等行业的信息化 及信息安全现状,采用先进规范的信息技术和管理标准,致力于为广大企业级 用户提供综合的信息安全服务、集成服务、云端一站式解决方案。随着云计算 技术和市场的快速发展,公司以"中国最具竞争力的云服务商"为企业发展远 景,于 2016 年 3-6 月先后与阿里云市场、腾讯云市场、华为云市场达成合作。 近一年用户量快速成长,截止 2016 年底用户量累计过万。主要业务分布:集成 项目,线上和线下解决方案。主要客户为电商、金融、信息传播等行业用户。 君云时代将始终秉承"精、诚、一、新"的企业文化,助力企业用户轻松步入 DT 时代。

### 【联系我们】

1.公司地址:

北京市朝阳区四惠东华腾世纪总部公园 A 座 6 层 2.公司网站:

[http://www.cldera.com](http://www.cldera.com/)

3.通讯联络:

电话技术支持: 4008005185 转 10449 旺旺技术支持:cldera 邮箱技术支持[:support@cldera.com](mailto:support@cldera.com)

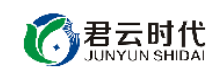

## 目录

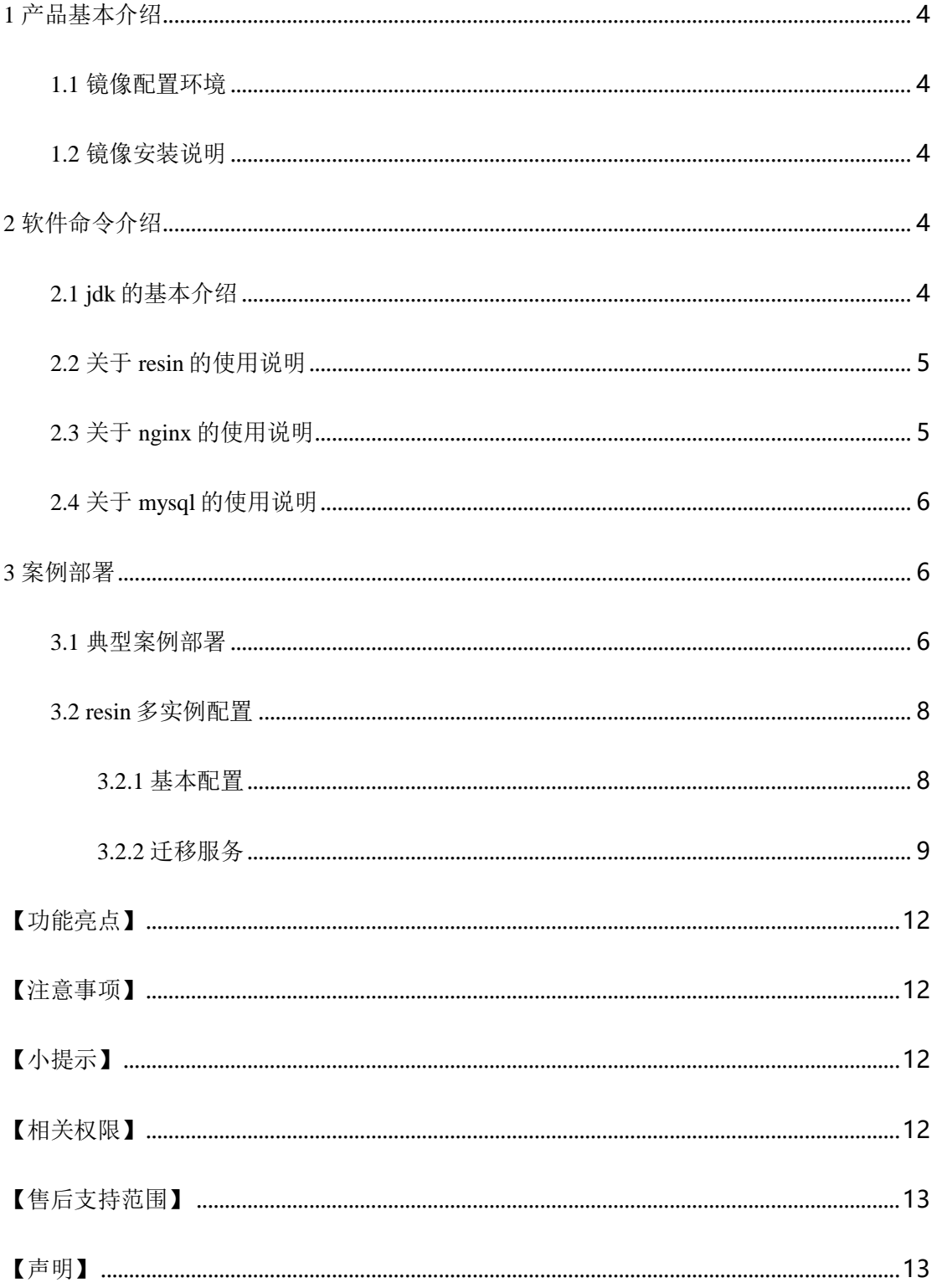

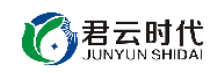

<span id="page-3-0"></span>1 产品基本介绍

<span id="page-3-1"></span>1.1 镜像配置环境

(1)操作系统:centos6.8。

(2) java 运行环境: 采用 jdk 版本自由切换, resin V4.0.36, nginx V1.5.9, mysql V5.1.73, ant V1.7.1, git V1.7.1.

<span id="page-3-2"></span>1.2 镜像安装说明

本镜像环境中集成的 java 环境基于稳定版的源代码编译安装,用户如需升 级各软件版本,需到官网下载源码包进行升级。对于可能出现的相关故障问题, 可依托于公司技术支持解决。

<span id="page-3-3"></span>2 软件命令介绍

<span id="page-3-4"></span>2.1 jdk 的基本介绍

jdk 是 java 语言的软件开发工具包,是整个 java 开发进程的核心。它包含 了 java 的运行环境, java 工具和 java 基础的类库。由于 java 版本发展很快且版 本前端差异性较大,很多场景需要对 java 版本进行切换测试兼容性,以及测试 模块对 java 版本的限制。基于这些考虑,本镜像中实现了自由切换 java 版本的 命令。

本镜像 jdk 采用源码编译安装,安装路径如下:

jdk1.6: /usr/local/java/jdk1.6.0\_30 jdk1.7: /usr/java/jdk1.7.0\_71 jdk1.8: /usr/java/jdk1.8.0\_25 java 版本切换方式: 可以直接在命令行输入 java 版本  $[root@\#]\#$  jdk6 2017-03-23 14:51:11 [INFO] 切换为 jdk1.6

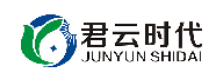

 $[root@{\#}]$ # jdk7 2017-03-23 14:51:11 [INFO] 切换为 jdk1.7  $[root@\#]\#$  jdk8 2017-03-23 14:51:11 [INFO] 切换为 jdk1.8 也可以通过脚本切换: #cd /usr/local/java #sh java.sh jdk6/jdk7/jdk8

## <span id="page-4-0"></span>2.2 关于 resin 的使用说明

resin 是目前较为主流的 application server, 应用广泛, 性能优良, 属于轻量 级产品。

安装路径:/usr/local/resin-4.0.36 默认网站目录: /usr/local/resin-4.0.36/webapps 日志路径:/usr/local/resin-4.0.36/log,/usr/local/resin-4.0.36/logs 启动关闭命令:bin/resin.sh start/stop/restart

## <span id="page-4-1"></span>2.3 关于 nginx 的使用说明

nginx 是一个高性能的 HTTP 和反向代理服务器, 其特点是轻量级且高并发 能力强。

安装路径:/usr/local/nginx 配置文件:/usr/local/nginx/conf 日志路径:/usr/local/nginx/logs 常用命令: 查看版本: #sbin/nginx –v 显示帮助信息:

#sbin/nginx –h

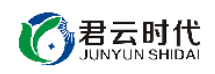

语法检测:

#nginx –t

启动命令:

#sbin/nginx

关闭命令: (先查看进程号,再 kill 掉进程) #sbin/nginx –s stop

重启命令:

#sbin/nginx –s reload

## <span id="page-5-0"></span>2.4 关于 mysql 的使用说明

关于 mysql 的配置和相关命令如下。

配置文件:/etc/my.cnf 数据库文件目录:/var/lib/mysql 日志文件:/var/log/mysqld.log 数据库密码存放文件路径:/usr/local/mysql.log

启动命令:

#service mysqld start

连接数据库:

#mysql –uroot –p

<span id="page-5-1"></span>3 案例部署

<span id="page-5-2"></span>3.1 典型案例部署

1. 基本部署

在使用镜像安装系统完成后,我们先使用 resin 来部署 java 服务。

君云时代

首先我们使用 ant 或 maven 编译 java 代码, 编译完成后会生成 war 包。此 时我们需要将该 war 包拷贝到/usr/local/resin-4.0.36/webapps 下。并启动 resin。

当 resin 启动成功后,可以使用 netstat 命令看到 resin 监控了两个端口。分 别为 http 端口 8080, srun 端口 6800, watchdog 端口 6600。

这时我们在浏览器中输入 [http://ip:8080](http://ip:8080/), 可以访问到 resin 的测试页面。

# **Resin® Default Home Page**

This is the default page for the Resin web server.

Documentation is available at /resin-doc.

Administration is available at /resin-admin.

2. nginx 反向代理

resin 配置完成以后, 我们来配置 nginx 的反向代理。本镜像在安装 nginx 的 时候编译了 hmux 模块,使用该模块配置 nginx 通过 srun 端口转发,会提高响 应性能,并自动封装了一些 header。以下我们介绍两种方式配置反向代理。

在 nginx 配置文件/usr/local/nginx/nginx.conf 中定义。

(1)使用 proxy\_pass 进行转发:

```
server {
```

```
listen 80; #默认监听 80 端口
    server_name_; #默认 ip 访问, 可定义域名
    location / {
         proxy_pass http://127.0.0.1:8080;
}
    }
```
(2) 使用 hmux\_pass 进行转发 (推荐使用):

```
\{\}server {
   listen 80; #默认监听 80 端口
   server_name_; #默认 ip 访问, 可定义域名
   location / {
       hmux_pass 127.0.0.1:6800;
}
   }
```
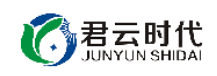

配置完成以后我们使用如下命令检查 nginx 配置文件: #sbin/nginx –t

如果配置文件无误,使用如下命令平滑重启 nginx:

#sbin/nginx –s reload

这时我们在浏览器中输入 ip 或者域名,可以访问到 resin 的测试页面。

## <span id="page-7-0"></span>3.2 resin 多实例配置

当我们在一台机器上跑多个服务时,可以通过启动多个 resin 实例来满足需 求。这里我们设置两个实例,分别是 web1 和 web2。使用场景如下:

(1)部署相同服务的多个实例,用来做负载均衡。

(2)部署不同的服务,发挥服务器的最大性能。

端口与服务对应关系如下:

web1: [http://localhost:8081](http://localhost:8081/)

web2: [http://localhost:8082](http://localhost:8082/)

下面介绍详细配置 resin.xml。

#### <span id="page-7-1"></span>3.2.1 基本配置

```
<cluster id="web1"> 
   <server-default> 
      \langlejvm-arg>-Xmx512m\langlejvm-arg>
      \langlejvm-arg>-Xms512m\langlejvm-arg>
     <jvm-arg>-verbosegc</jvm-arg>
   </server-default> 
   <server id="web1" address="127.0.0.1" port="6801"> 
         \langlehttp port="8081"/>\langle/server>
   <host id="" root-directory="."> 
        <web-app id="/" root-directory="/var/www/web1"/> 
   <host></cluster>
```
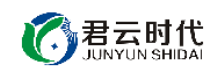

```
<cluster id="web2"> 
    <server-default> 
                \langle jvm\text{-}arg\text{~}Xmx512m\langle jvm\text{-}arg\text{~}Xmx512m\langle jvm\text{-}arg\text{~}Xmx512m\langle jvm\text{-}arg\text{~}Xmx512m\langle jvm\text{-}arg\text{~}Xmx512m\langle jvm\text{-}arg\text{~}Xmx512m\langle jvm\text{-}arg\text{~}Xmx512m\langle jvm\text{-}arg\text{~}Xmx512m\langle jvm\text{-}arg\text{~}Xmx512m\langle jvm\text{-}arg\text{~}Xmx512m\langle jvm\text{-}arg\text{~}Xmx512marg> 
             <jvm-arg>-verbosegc</jvm-arg> 
       </server-default> 
       \leserver id="web2" address="127.0.0.1" port="6802">
                 \langlehttp port="8082"/></server> 
       <host id="" root-directory="."> 
             <web-app id="/" root-directory="/var/www/web2"/> 
       </host> 
        </cluster>
```
<span id="page-8-0"></span>3.2.2 迁移服务

镜像部署的服务存在系统盘中,随着服务量的增长,日志文件和数据库也 会与日俱增,大量占用系统盘空间。我们建议如果挂载数据盘,则优先考虑将 服务迁移到数据盘中,这样将会大大提高服务器的性能。

在迁移服务之前,需要先格式化、分区和挂载磁盘。具体操作见以下链接, 这里不再赘述。[https://help.aliyun.com/document\\_detail/25426.html](https://help.aliyun.com/document_detail/25426.html)

1. 迁移 resin 和 nginx 到数据盘中:

本镜像的 resin 和 nginx 都使用编译安装, 我们直接移动安装目录即可。具 体操作如下。

关闭服务: #/bin/resin.sh stop #/sbin/nginx –s stop mv 安装目录:(这里假设数据盘名称为 disk1) #mv /usr/local /resin-4.0.36 /disk1/ #mv /usr/local/nginx /disk1/

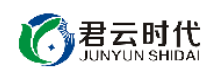

开启服务: #/bin/resin.sh start #/sbin/nginx

#### 2. 迁移 mysql 到数据盘中:

关闭 mysql 服务: #service mysqld stop

拷贝数据目录:(如果数据库比较大,这里需要较长时间) #cd /var/lib/ #cp –a mysql /disk1/

修改配置文件: #vim /etc/my.cnf datadir=/var/lib/mysql 改为 datadir=/disk1/mysql socket=/var/lib/mysql/mysql.sock 改为 socket=/disk1/mysql/mysql.sock #vim /etc/init.d/mysqld datadir "/var/lib/mysql"改为 datadir "/disk1/mysql" # vim /usr/bin/mysqld\_safe DATADIR=/var/lib/mysql 改为 DATADIR=/disk1/mysql

建立 mysql.sock 的软链: #ln –s /disk1/mysql/mysql.sock /var/lib/mysql/mysql.sock

至此,修改完成了,我们启动 mysql #service mysql start

★mysql 允许远程连接:

考虑 mysql 的相关安全性, 在默认情况下只允许本地连接。在一些情况下, 如果需要进行远程连接,可通过以下方法进行操作。

(1)使 root 用户可以远程连接:

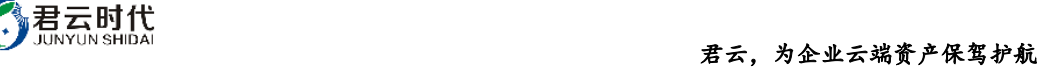

>use mysql;

>update user set host='%' where user='root' and host='localhost'; >flush privileges;

(2)使特定用户从特定主机远程连接:

>use mysql;

>grant all privileges on \*.\* to 'username'@ip inentified by password with grant option;

>flush privileges;

我们推荐使用第二种方法,特定数据库对特定用户和 ip 授予连接权限,这 种方式更加安全可靠。

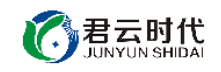

## <span id="page-11-0"></span>【功能亮点】

- (1) 基于阿里云 (centos6.8 64 位) 系统源码安装, 安全, 稳定。
- (2) java 版本自由切换(内置切换命令)。
- (3) 软件采用源码编译安装,可以自由配置和迁移。
- (4) nginx+resin 组合,更轻量级,更高效,适应高并发场景。
- (5) 安装细节安全优化,合理占用系统资源。

#### <span id="page-11-1"></span>【注意事项】

(1)系统首次初始化启动较慢,请耐心等待,如长时间连不上请进入阿里 云管理控制台, 远程管理终端杳看状态。

(2)服务器管理员账户信息:Windows 系统远程桌面默认管理员账户为 administrator, Linux 系统 SSH 默认管理员账户为 root, 默认密码为新购 ECS 或 者初始化系统盘时所设置。

(3)开通本实例所需的安全组策略对应端口,操作方式如下:阿里云【控 制台】——【ECS 云主机】——【实例】,点开对应实例之后找到【安全组】, 【配置策略】上方菜单栏选择【公网入方向】,根据策略示例设置策略开放需 要的端口。

(4)更多使用说明请参照 PDF 镜像使用指南。

#### <span id="page-11-2"></span>【小提示】

请及时更改数据库密码,并做好数据备份。

#### <span id="page-11-3"></span>【相关权限】

(1)镜像中如有收费软件,请根据软件官方说明购买使用版权,因版权问 题产生的纠纷本公司概不负责。

<span id="page-11-4"></span>(2)镜像操作系统为公司定制,并经过反复测试验证,请参照商品详情中 信息内容使用,除镜像本身默认环境问题,均不含任何人工技术支持。

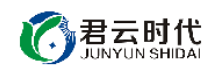

【售后支持范围】

#### 关于售后服务:

(1)确保初始环境正常使用,如出现不能正常使用情况,请及时联系售后 技术支持;如用户个人需要其他配置、调试修改、故障排查,请联系在线技术 支持根据实际情况下单付费处理。

(2)如发现镜像存在安全漏洞,请及时联系售后技术支持免费修复漏洞。

(2)其他相关服务参照本公司服务类商品定价,下单后联系技术支持。

售后服务时间:工作日 **9:00—12:00,13:00-18:00**。

#### 关于业务范围:

服务器环境配置,故障排杳(不含程序自身问题),数据库配置更改,数 据库权限、账户,数据迁移,程序迁移,数据库故障排查等。

费用参考: 详情参照本公司服务类商品定价, 或咨询在线技术支持。

## 关于更多技术细节,可参考【先知云】技术文章 **[http://bbs.cldera.com/forum-](http://bbs.cldera.com/forum-59-1.html)[59-1.html](http://bbs.cldera.com/forum-59-1.html)**。

<span id="page-12-0"></span>【声明】

本镜像操作系统为公司技术人员细致研发定制,并经过反复测试验证,在 基本设计和性能运行上已较为完善可靠。如需使用方法、其他原因故障修复等 技术交流或支持,本公司将本着服务客户的态度热忱解决问题,但将酌情收取 人工成本费用。